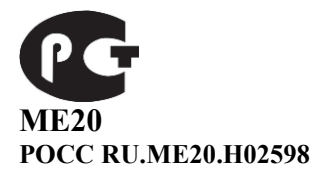

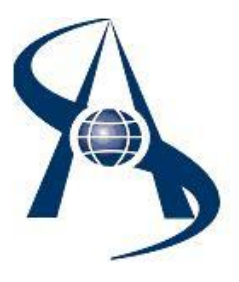

**Контроллер доступа. DC-1K исп. Бокс (КД-А-3.3 исп. Бокс)**

**Паспорт и инструкция по установке.**

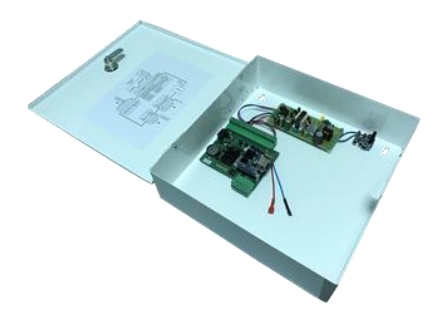

© Москва 2023 год.

Содержание:

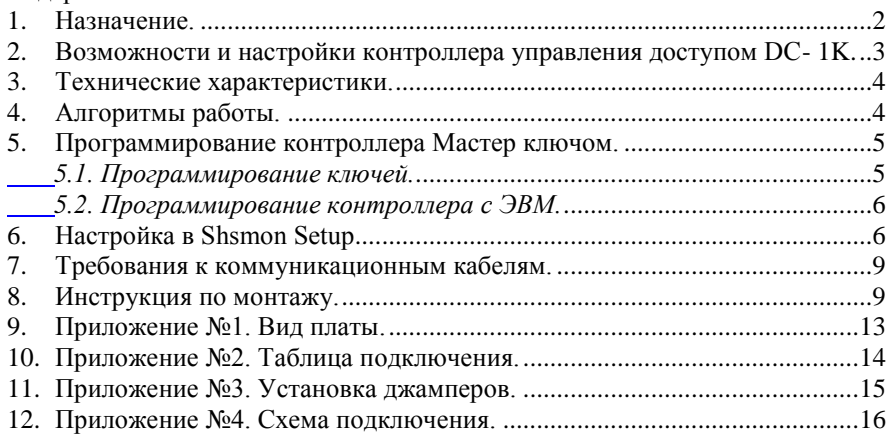

### <span id="page-1-0"></span>*1. Назначение.*

Контроллер доступа **DC–1K исп. Бок**с со встроенным бесперебойным источником питания ИВЭПР – 1230Р-BOX предназначен для работы в составе Систем управления доступом СКУД "СШС-офис", «SOARco» . Устанавливается в зонах прохода, где необходимо регистрировать события по входу и выходу (входы в здания и этажи, офисные помещения для учета рабочего времени УРВ). Обеспечивает контроль доступа до 1000 сотрудников (ключей) и память на 2000 событий, встроенные часы обеспечивают учет событий в реальном времени (распределение памяти между ключами и событиями может изменяться). Установка и коррекция часов осуществляется с ЭВМ управления.

**примечание: в** СКУД "СШС-офис" в конфигурационных установках устройство определяется как КД-А-3.3

Контроллер поставляется с внутренним адресом 1, время открытия замка – 0,2 сек. После установки нужно записать мастер ключ, присвоить другой адрес, время открытия замка и другие параметры. Контроллер доступа DC–1K устанавливают внутри помещений.

К контроллеру подключаются два считывателя по интерфейсу Wiegand или touch memory, датчик состояния двери и охранный шлейф с датчиками охраны. Имеется выход для подключения электроуправляемого исполнительного устройства (ИУзамка) (Реле 1, ток до 5А).

Принятый код ключа сравнивается с хранящимся в памяти контроллера, и в случае совпадения кодов, контроллер управляет (открыть/закрыть) исполнительным устройством ИУ. Информация о коде ключа передается на ЭВМ управления. При несовпадении кодов ключей на ЭВМ управления передается информация о попытке несанкционированного доступа. В режиме охраны отслеживается состояние охранного шлейфа и датчиков положения двери.

## <span id="page-2-0"></span>*2. Возможности и настройки контроллера управления доступом DC-1K.*

•Контроллер управления доступом DC-1K (КД-А-3.3) может управлять одним исполнительным или преграждающими устройством (электромагнитным или электромеханическим замком/защелкой дверью).

•Контроллер управления доступом имеет 1 реле 5А/30В, к которому можно подключать различные исполнительные устройства.

•Имеется вход PWC для контроля отсутствия напряжения питания 220 В.

•Имеется вход на контроль вскрытия корпуса с помощью тампера (датчик вскрытия корпуса).

•Имеется программируемая функция срабатывания исполнительных устройств на заданное время по тревожным событиям (тревога, пожар и др.).

•Имеется 2 типа контакта NO и NC на исполнительное устройство.

•Контроллер управления доступом работает со считывателями интерфейсами Wiegand и touch memory. Поддерживается работа с клавиатурным считывателем (карта доступа + код).

•Имеется программируемая функция режима группового доступа - для прохода необходимо последовательно поднести карты доступа (до 4).

•Контроллер управления доступом имеет 1 охранный шлейф для 4 х проводных аналоговых извещателей. Снятие и постановка под охрану осуществляется с помощью карты доступа, при помощи компьютера управления, либо с помощью пульта. Охранный шлейф может быть в режиме круглосуточной охраны (например: пожарный шлейф, кнопка тревожной сигнализации и т.п.).

•Имеется функция режим тревоги при превышении времени открытия двери.

•Имеются встроенные часы и аппаратно поддерживаются временные зоны прохода.

•Имеется программируемая функция всех временных параметров (время открытия замка, время разрешения прохода, время реакции герконов и шлейфов охраны, время срабатывания выходных устройств и ряд других параметров).

•По ряду событий (тревожных, контроля доступа) возможно срабатывание исполнительных устройств на заданное время.

•Помимо функций доступа концентратор имеет охранные функции и позволяет осуществлять постановку и снятие с охраны помещения. Снятие и постановка под охрану осуществляется в разных вариантах: с помощью карты доступа, при помощи компьютера управления оператором АРМ СКУД, либо с помощью пульта ПДУ.

•Имеется программируемая функция запрета повторного прохода для контроллера или групп контроллеров.

•Имеется функция блокировки двери по шлейфу охраны. Эту функцию можно использовать для кратковременной блокировки доступа оператором АРМ СКУД, а также организации шлюза на 2 (двух) контроллерах доступа DC-1K.

•Имеется возможность открытия замка в аварийных ситуациях кнопкой аварийной разблокировки в автономном режиме или картой пользователя, имеющейся в энергонезависимой памяти контроллера (до 1000 карт).

•Имеется режим переключения в состояние постоянно открытой двери (ОД) оператором АРМ СКУД.

•Имеется режим переключения в состояние технического обслуживания (при этом контроллер не отсылает события в систему).

•Имеется функция блокировки выхода гостя с карточкой в различных вариантах: - *Гость не выпускается*; - исполнительное устройство (замок) на гостя открывается, при этом происходит сигнал оповещения оператора на АРМ СКУД.

•Имеется режим для гостя при использовании картоприемника на выходе.

•Имеется режим постоянного открытия двери. Чаще всего применяется для открытия двери при пожарной тревоге.

•Имеется обновление микропрограммы по линии связи с компьютера управления, без применения программаторов.

•Имеется мастер карта для автономного программирования в аварийных ситуациях.

•Имеется возможность одноразового открытия замка с ПК управления оператора АРМ СКУД .

•Имеется возможность управления исполнительным устройством открыто/закрыто (замок) и создания расписания работы реле в различных режимах (ежедневно, по выборочным дням недели, по рабочим дням, праздничным дням и режим исключая праздники).

#### <span id="page-3-0"></span>*3. Технические характеристики.*

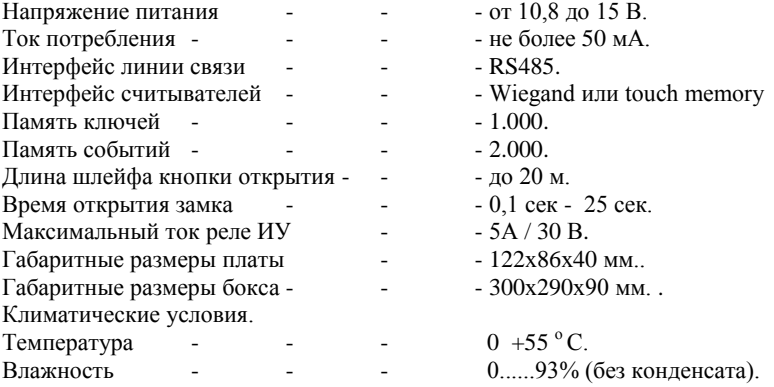

#### <span id="page-3-1"></span>*4. Алгоритмы работы.*

#### **Вариант 1.**

#### *Одна дверь, считыватели установлены на вход и выход из помещения.*

Для прохода через контрольную зону необходимо кратковременно воздействовать на считыватель электронным ключом. Проход разрешен, если на считывателе №1 загорается зеленый светодиод, с противоположной стороны на считывателе №2 загорается красный светодиод, исполнительное устройство (замок) открывается. Если доступ запрещѐн, то на считывателе №1 загорается красный светодиод на 1 сек.

Постановка помещения на охрану ключом пользователя управляется в настройках контроллера. Для постановки на охрану необходимо – при открытой двери кратковременно воздействовать на считыватель электронным ключом. При этом на считывателе загорается зелѐный светодиод, далее необходимо дверь закрыть. Если все охранные шлейфы в готовности, то зелѐный светодиод начинает мигать (0,5 сек.). В течение 2-6 секунд повторно кратковременно воздействовать ключом на считыватель, зелѐный светодиод 3 раза быстро мигнѐт - помещение под охраной.

#### **Вариант 2.**

Автономный режим работы.

<span id="page-4-0"></span>Контроллер DC–1K может работать в «автономном режиме», т.е. добавление и удаление ключей осуществляется не по линии связи, а с помощью «Мастер карты».

### *5. Программирование контроллера Мастер ключом.*

## <span id="page-4-1"></span> *5.1. Программирование ключей.*

#### **Программирование Мастер ключа.**

Для программирования Мастер ключа:

А) Мастер ключ можно запрограммировать из интерфейса SHSMON.

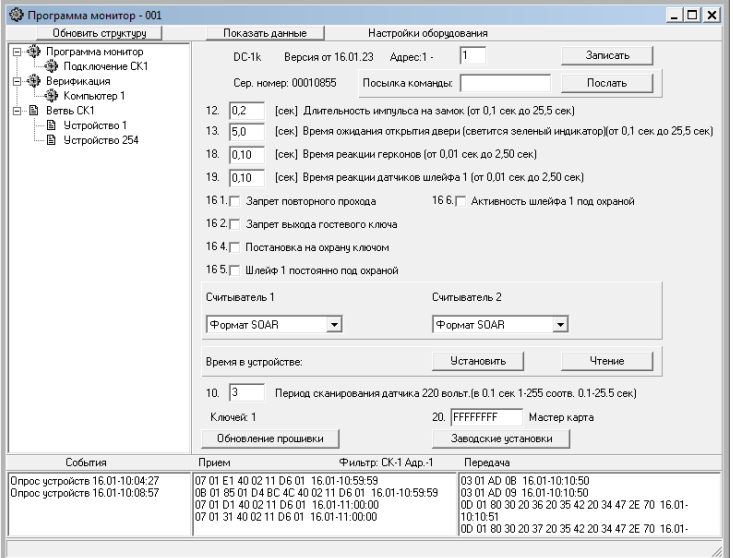

 Б) В автономном варианте необходимо выключить питание контроллера (снять перемычку J4), после снятия питания установить перемычку J1 и подать питание (установить перемычку J4). На считывателях загорятся зелѐные и красные светодиоды. Поднесенный ключ становиться Мастер ключом (Используется только для перевода в режим программирования ключей). Для программирования длительности импульса на замок нажмите кнопку открытия двери номер 1 на необходимое время. Произойдет так же сброс адреса контроллера на 1. Далее необходимо, выключить питание контроллера (снять перемычку J4), после снятия питания снять перемычку J1

#### **Программирование ключей.**

Поднести к считывателю Мастер ключ, и контроллер перейдет в режим программирования ключей (На считывателях загорятся красные светодиоды.)

Если в режиме программирования к контроллеру поднести карточку, то код карты заносится в память контроллера, если его нет в памяти контроллера. Успешная запись кода ключа подтверждается длинным сигналом (загорается зеленый светодиод на 1 сек). Если ключ уже есть в памяти, то ключ удаляется и подтверждается двумя короткими сигналами. Выход из режима программирования происходит автоматически через 25сек после программирования последнего ключа, или после поднесения к считывателю Мастер ключа.

### <span id="page-5-0"></span> *5.2. Программирование контроллера с ЭВМ.*

Программирование контроллера с ЭВМ более удобно, Вы имеете возможность более просто добавлять и удалять ключи пользователей, вести список сотрудников, можете выставить необходимое Вам время открытия замка и т.д.

<span id="page-5-1"></span>Программа интуитивно понятна, и имеет встроенное описание.

### *6. Настройка в Shsmon Setup*

Внимание! Для корректной настройки DC-1K нужно обновить файл C:\SHSWIN\SETUP.SHS (в корневой папке инсталляционного диска SOARco).

#### *6.1. Первое подключение, смена адреса.*

Типовая поставка контроллера (заводская установка) – адрес №1, время открытия замка – 0,2 сек. Резистор желательно подключить на охранный шлейф, даже если не собираетесь использовать охранные функции, это избавит в будущем от недоразумений при эксплуатации.

Работа с DC–1K начинается с подключения устройства на линию связи к системному контроллеру, далее подключают питание 12 вольт. На плате загорается красный светодиод (индикатор питания 12 вольт) и через 1 – 60 секунд загорается зелѐный светодиод (индикатор связи с системным контроллером).

Устройство с адресом №1 должно появиться в секции структуры оборудования модуля «SHSmon», если этого не произошло, то можно нажать кнопку «Обновить структуру», если не помогло, то выполнить поиск на ветви СК с помощью кнопки «Опросить устройства». Затем нужно кликнуть мышкой на надпись «Устройство 1» и открыть интерфейс для программирования в секции «Настройки оборудования».

При открытии интерфейса модуль «SHSmon» выполняет считывание установок из ПЗУ DC–1K, поэтому выводятся базовые параметры – тип устройства, версия прошивки, серийный номер, адрес. При первом подключении адрес №1 нужно сразу поменять на 2, 3 и т.д., так как первый адрес нужно освободить для подключения других устройств. Смена адреса выполняется занесением в поле «Адрес» нужного числа, нажать кнопку «Запись» и подтвердить действие. После смены адреса устройство отобразится в секции «Структура оборудования» через 1 - 60 сек.

Затем нужно кликнуть мышкой на надпись «Устройство х» и открыть интерфейс для программирования в секции «Настройки оборудования».

#### *6.2. Длительность импульса на замок.*

Пункт 12. Время открытия замка, время, в течение которого, на запорное устройство подается, или снимается (в зависимости от типа замка) напряжение для его открытия. Задаѐтся от 0,1 до 25,5 секунд. (по умолчанию 0,2 сек)

#### *6.3. Время ожидания открытия двери.*

Пункт 13. Это время, в течении которого контроллер ожидает факта входа, сработки датчика открытия двери (геркона). В течение этого времени горит зеленый светодиод на считывателе (по умолчанию 5 сек.).

#### *6.4. Время реакции герконов.*

Пункт 18. Программируется время реакции на срабатывания датчиков. Для борьбы с наводками (помехами) на длинные провода и дребезгом контактов датчиков можно запрограммировать время. Время программируется от 0,01 до 1,0 секунды. (по умолчанию 0,1 сек.). Для турникетов рекомендуется выставлять время 0,05 сек, для исключения пропусков в проходах.

#### *6.6. Время реакции датчиков шлейфа 1.*

Пункт 19. Программируется время реакции охранного шлейфа на срабатывания датчиков. Время программируется от 0,01 до 1,0 секунды (по умолчанию 0,1 сек.).

#### *6.7. Запрет повторного прохода.*

Пункт 16.1. Галка ставится для запрещения повторного действия в одном направлении, применяется на проходных для борьбы с передачей карточек (по умолчанию не используется)

#### *6.8. Запрет выхода гостевого ключа.*

Пункт 16.2. Опция выбирается для предотвращения выноса гостевых карточек (по умолчанию не используется).

#### *6.9. Постановка на охрану ключом.*

Пункт 16.4. Опция выбирается для постановки и снятия с охраны ключами.

(по умолчанию не используется).

#### *.10. Шлейф 1 постоянно под охраной.*

Пункт 16.5. Опция выбирается для использования шлейфа 1 с тревожными кнопками, пожарными датчиками, и др. датчиками не требующими снятия с охраны (по умолчанию не используется).

#### *6.11. Активность шлейфа 1 под охраной.*

Пункт 16.6. Опция выбирается для использования шлейфа 1 под охраной (по умолчанию не используется).

### *6.12. Настройки считывателей.*

Типы используемых считывателей и их режимы работы:

- Формат SOAR: Обычный формат c использованием prox считывателя с интерфейсом Wiegand. (по умолчанию используется)

- Инверсный формат SOAR: Инверсное включение линий D0, D1. Установка этой опции позволяет программно изменить данные кода карты, получаемые со считывателя.

- Стандарт 24 бит: В стандартном режиме в базе коды карт хранятся в 26 битном формате (24 информационных и 2 контрольных). Если необходимо по условиям конкретного объекта работать только с информационными битами установка этой опции позволяет вернуться к стандартному режиму.

- Инверсный 24 бит: Инверсное включение линий D0, D1 относительно Стандарт 24 бит.

- Touch memory: использование считывателя touch memory.

- TM SOAR INV: использование считывателя touch memory в системе с считывателями Wiegand в формате Инверсный SOAR (совместимость по кодам карт).

#### *6.13. Время в устройстве.*

С помощью кнопки «Установить» можно записать время компьютера в часы контроллера, а по кнопке «Чтение» проверить время в часах контроллера.

#### *6.14. Период сканирования датчика от блока питания по наличию 220 вольт.*

(по умолчанию 0,3 сек)*(клемма PWC контроллера DC-1K = дискретный вход до 15в) в версии с ИВЭПР – 1230РМ не используется. Рекомендуется использовать дополнительное реле контроля напряжения однофазного типа 220/12V*

### *6.15. Информация по составу ключей.*

В секции отражается общее число ключей записанных в память контролера.

#### *6.16. Обновление прошивки.*

Кнопка открывает окно «Обновление прошивки», где можно узнать тип устройства, версию печатной платы и выполнить обновление версии микропрограммы в процессоре (более подробно в файле «Обновление прошивки.pdf» поставляется в комплекте ПО на CD диске). Для обновления прошивки рекомендуется изменить адрес контроллера на 99. Далее нажать кнопку «Запись прошивки», откроется окно поиска, где нужно указать местоположение нужно файла (\*.fl) и выбрать его.

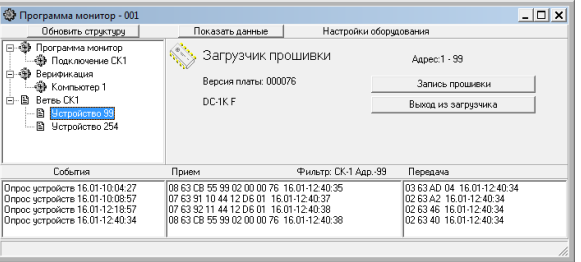

После выбора файла, сразу выполняется процедура заливки, что можно наблюдать в нижней части интерфейса, в окнах мониторинга.

После заливки файла обновления, контроллер за 1 – 2 минуты будет найден на линии связи, после чего необходимо выполнить программирование устройства с использованием программы Shsmon.exe.

#### *6.17. Заводские установки.*

Кнопка устанавливает все настройки по умолчанию.

#### *6.18. Посылка команды.*

В этой секции можно выполнить прямую отправку служебной команды управление на контроллер. Данный режим используется обученными инсталляторами, неверный формат команды может привести к поломке контроллера.

## **После изменения настроек необходимо нажать кнопку запись, и интерфейс изменит настройки в соответствии с этим пунктом. Записи надо подтвердить нажатием на "YES".**

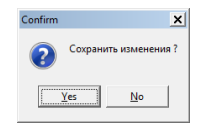

## <span id="page-8-0"></span>*7. Требования к коммуникационным кабелям.*

Прокладка коммуникационных кабелей, соединяющих контроллер с системными контроллерами и блоком питания, осуществляется по требованиям СНиП 3.05.07-85 (Системы автоматизации). Выбор кабелей и способ прокладки следует выполнять согласно требованиям и в соответствии с ПУЭ, СНиП III-33-76\*. СНиП III-34-74, СН 85-74. Все устройства системы должны иметь общий провод, соединяющий минусовые клеммы блоков питания. Сетевые контроллеры с интерфейсом RS 475 (487) должны иметь общий провод GND

Для линии связи с системным контроллером SC-04 (СК-А) используется витая пара пятой категории и выше, с сечением жилы не менее 0,42 мм<sup>2</sup> . Для подключения источника питания 12В к контроллеру используется неэкранированный двухжильный кабель с сечением жилы не менее  $0.75$  мм<sup>2</sup>. Удаление источника питания от контроллера не более  $30$ м. Для подключения считывателя используется кабель UTP 5 4х2х0.52. Максимальное удаление считывателя от контроллера определяется паспортом на считыватель (максимум до 300м).

#### **Рекомендация по подключению считывателя**

Подключение считывателя на большие расстояния выполняется четырех парным кабелем UTP 5 4х2х0,5. При этом по одной паре подключается питание, по второй паре Data 0 и минус питания, по третьей Data 1 и минус питания, по четвѐртой паре индикация зелѐного и красного светодиода. Такое по парное подключение позволяет максимально ослабить «паразитные» наводки.

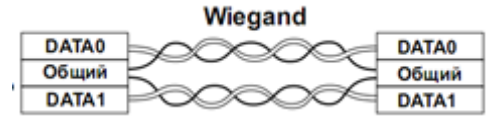

## <span id="page-8-1"></span>*8. Инструкция по монтажу.*

Контроллер DC-1K исп Бокс устанавливается в слаботочной нише или другом удобном для эксплуатации месте. Для питания применяется стабилизированный источник питания 12 В «ИВЭПР – 1230Р-BOX» с аккумулятором. Заземляющие конструкции не должны касаться минусового провода питания 12 В..

Последовательность монтажа и подключения.

**Внимание!** Операции 1, 2 и 3 выполняются только при отключенном питании.

- 1. Снимите крышку корпуса Бокса.
- 2. Закрепите поддон корпуса Бокс на запланированном месте с помощью шурупов через монтажные отверстия.
- 3. Сделайте все подключения в соответствии с настоящей инструкцией и схемой подключения.
- 4. Включите источник питания 12В.
- 5. Проверьте работоспособность контроллера по открытию замка с помощью кнопки открытия и системного ключа, дальнейшая проверка выполняется с компьютера.
- 6. Установите крышку корпуса на место и закройте на механический ключ (в комплекте).

## **DC-1K Исп. БОКС «ИВЭПР – 1230Р-BOX» Со встроенным ИСТОЧНИКОМ ВТОРИЧНОГО ЭЛЕКТРОПИТАНИЯ**

## **Технический паспорт «ИВЭПР – 1230Р-BOX»**

Источник вторичного электропитания резервированный «ИВЭПР – 1230Р-BOX» (далее – ИВЭПР) АРГП.435520.003ТУ предназначен для обеспечения бесперебойного электропитания потребителей при номинальном напряжением 12В постоянного тока и токе потребления: - для ИВЭПР-1230Р-BOX – до 3А.

Электропитание ИВЭПР осуществляется от сети переменного тока 50 Гц напряжением от 160В до 242В или от встроенного аккумулятора (АКБ) напряжением 12В и номинальной емкостью 7А·ч.

ИВЭПР предназначен для установки внутри помещения и рассчитан на круглосуточный режим работы. ИВЭПР обеспечивает автоматический переход на питание от аккумулятора при отсутствии напряжения сети.

## **Параметры «ИВЭПР – 1230Р-BOX»:**

- Входное напряжение - ≈150÷242В, частота 50 Гц; - Постоянное выходное напряжение, при: - наличии сетевого напряжения 220В - 11,9 - 13,5В; - отсутствии сетевого напряжения - 11,0 - 13,0В; - Напряжения пульсаций (от пика до пика) не более 30 мВ; Наименование параметра Номинальное значение. Номинальный выходной ток, не более - для ИВЭПР-1230РМ-7, ИВЭПР-1230Р-BOX =3А Максимальный выходной ток 3,5А Масса без аккумулятора, не более 1 кг Максимально допустимая емкостная нагрузка, мкФ - для ИВЭПР-1230Р-BOX=20000 Индикация рабочих режимов световая Время наработки на отказ, не менее 100 000 часов

# **КОНСТРУКЦИЯ И ПРИНЦИП РАБОТЫ «ИВЭПР – 1230Р-BOX»**

Конструкция ИВЭПР 1230Р-BOX предусматривает его использование в настенном положении. В корпусе изделия предусмотрены отверстия для его крепления и для ввода проводов питания и соединительных линий.

Конструктивно источник питания размещен в металлическом корпусе с открывающейся передней крышкой для «ИВЭПР-1220РМ-7», «ИВЭПР-1230РМ-7» или в металлическом боксе, с предусмотренным местом для установки контроллеров, приемо-передатчиков, модулей GSM и др. оборудования для ИВЭПР-1230Р-BOX.

В «ИВЭПР – 1230РМ-7» на печатной плате расположены винтовые клеммники ХP2, для подключения нагрузки и ХP3 – для подключения аккумуляторной батареи. Клеммник для подключения цепи 220В и заземления выведен за пределы платы и установлен на корпусе. Для доступа к контактным клеммам необходимо снять крышку. Предохранитель по цепи 220В установлен в выносном разъѐме. По отдельному заказу возможна установка выключателя цепи +12В.

### **ИВЭПР-1230Р-BOX**

- «Вых +12В» - индикатор красного цвета, индицирует наличие выходного напряжения. Горит ровным светом при наличии выходного напряжения +12В во время питания источника от сети переменного тока или от АКБ, гаснет при перегрузке по току или коротком замыкании в цепи нагрузки, а так же при отсутствии АКБ или пропадании сети переменного тока 220В;

- «Резерв» - индицирует наличие и исправность аккумулятора и цепи заряда загоранием зеленым цветом. При аварии на АКБ (короткое замыкание в цепи АКБ, глубокий разряд АКБ) или его отсутствии гаснет;

Допускается продолжительное время нахождения источника питания в режиме короткого замыкания или перегрузки –мощность, потребляемая и рассеиваемая источником в этом режиме, не превышает нескольких Вт.

Напряжение на выходе восстанавливается или автоматически, сразу после появления сетевого напряжения или, при его отсутствии - вручную, разъединением, а затем снова подключением плюсовой клеммы аккумулятора.

Заряд аккумулятора происходит в буферном режиме током 0,2-0,7А.

### **ПОРЯДОК УСТАНОВКИ DC-1K исп. БОКС .**

Установите **DC-1K исп БОКС** в месте, где он защищен от воздействия атмосферных осадков, механических повреждений и доступа посторонних лиц.

Произведите монтаж линий, соединяющих ИВЭПР с источником сетевого напряжения, и подключите к нему, соблюдая полярность, цепи питания приборов в соответствии со схемой электрических соединений, показанной на рис. 1.

При длительном отключении ИВЭПР (более суток) и при снятом напряжении 220В, целесообразно отключить аккумулятор, сняв клемму «+».

Схема подключения платы «ИВЭПР – 1230РМ-7», «ИВЭПР – 1220РМ-7»

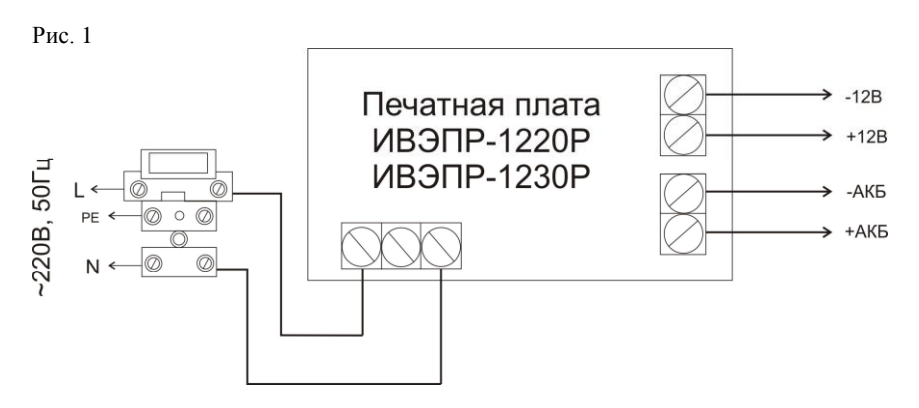

## **УКАЗАНИЯ МЕР БЕЗОПАСНОСТИ**

Меры безопасности при установке и эксплуатации **DC-1 K исп. БОКС** должны соответствовать требованиям «Правил технической эксплуатации электроустановок потребителей» и «Правил техники безопасности при эксплуатации электроустановок потребителей».

ВНИМАНИЕ! УСТАНОВКУ, СНЯТИЕ ПРЕДОХРАНИТЕЛЯ И РЕМОНТ ИВЭПР ПРОИЗВОДИТЬ ПРИ ОТКЛЮЧЕННОМ СЕТЕВОМ НАПРЯЖЕНИИ.

ЗАПРЕЩАЕТСЯ УСТАНАВЛИВАТЬ ПЕРЕМЫЧКИ И ПЛАВКИЕ ВСТАВКИ НОМИНАЛОВ, НЕПРЕДУСМОТРЕННЫХ ИЗГОТОВИТЕЛЕМ.

## **ПОДГОТОВКА К РАБОТЕ**

Проверьте работоспособность прибора:

- подайте сетевое напряжение 220В, 50Гц. на источник питания , при этом должны загореться индикаторы «220В» и «Вых +12В», свидетельствующие о его работоспособности.

- проверьте соответствие выходного напряжения значению 12,8±0,7В.

- подключите аккумулятор. Должен загореться индикатор «Резерв».

- отключите сетевое напряжение 220В. Индикатор «220В» погаснет, а индикаторы «Вых +12В» и «Резерв» будут продолжать светиться, что свидетельствует о переходе прибора на резервное питание. На этом проверка закончена.

Подсоедините к клеммам ИВЭПР необходимые потребители энергии (плата DC-1K). Проверьте правильность монтажа. Проверьте подключения считывателей, исполнительных устройств и других устройств согласно Приложение №4. Схема подключения. Установите на платы джамперы в рабочее положение

Подайте сетевое напряжение и подсоедините аккумулятор. Все три индикатора источника питания должны гореть ровным, непрерывным светом.

На плате контроллера DC-1K должны загореться индикаторы питания 12v (красный светодиод) и сетевой RS-485 (через 60 секунд зеленый мигающий светодиод) Остальные настройки производятся через интерфейсный модуль ПО смотри «Настройка в Shsmon Setup »

Закройте крышку прибора и опломбируйте ее.

# <span id="page-12-0"></span>*9. Приложение №1. Вид платы.*

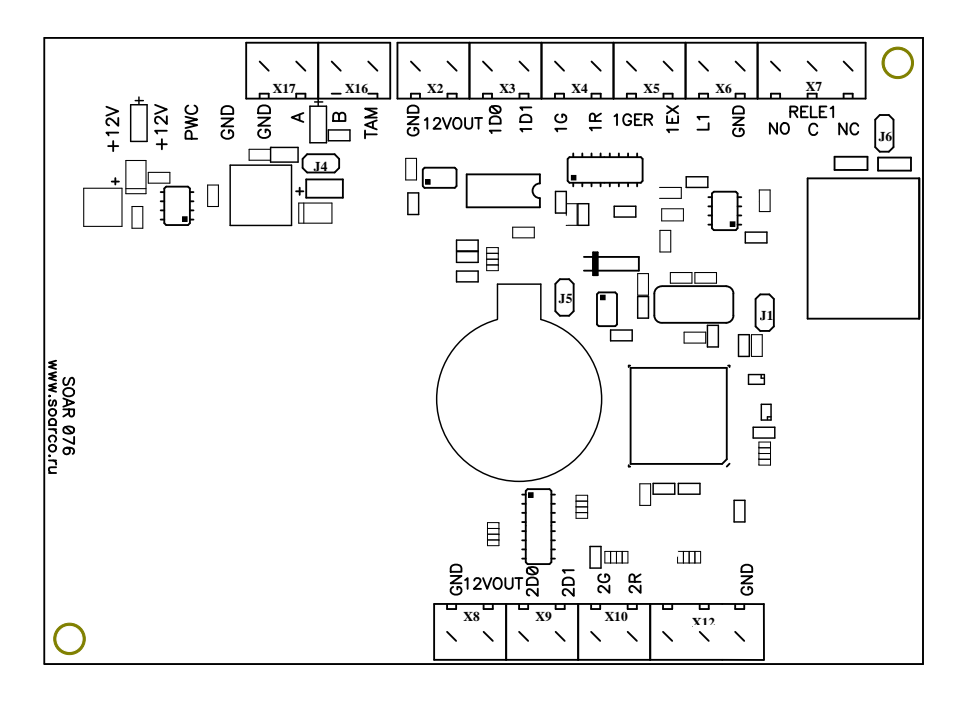

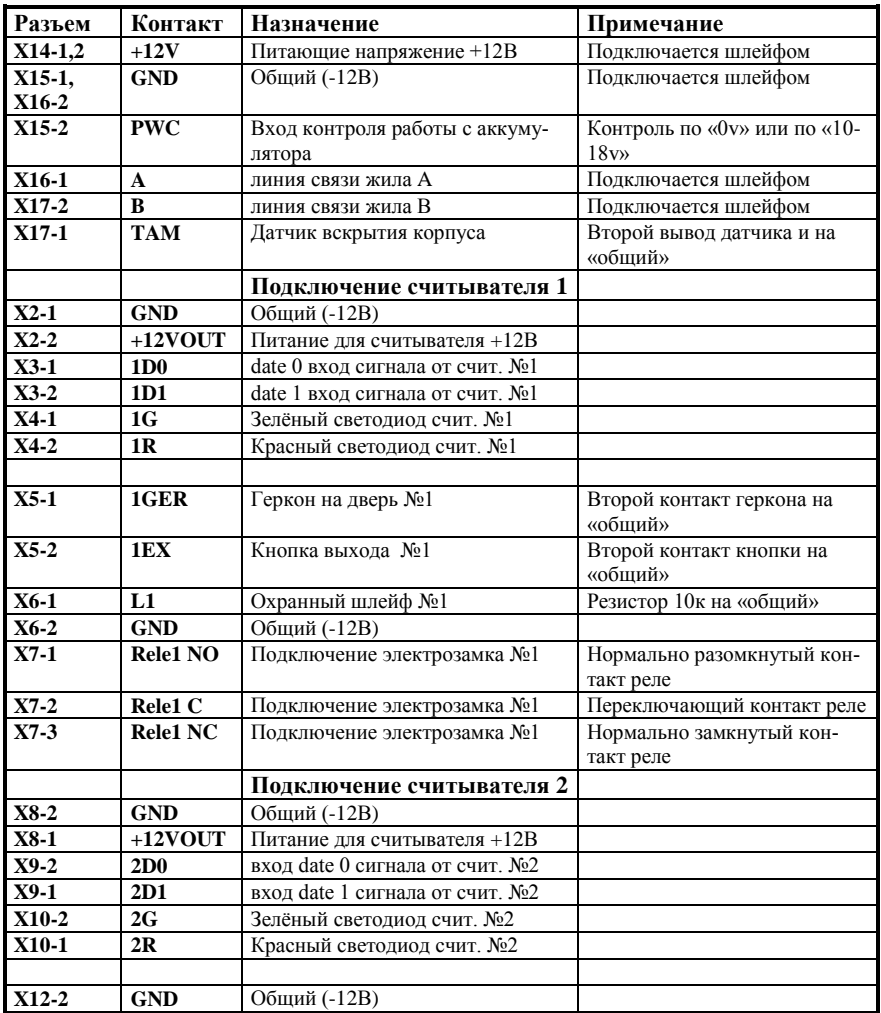

# <span id="page-13-0"></span>*10. Приложение №2. Таблица подключения.*

# <span id="page-14-0"></span>*11. Приложение №3. Установка джамперов.*

## **J 1** – Сброс адреса контроллера.

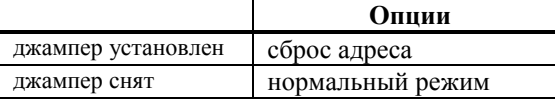

**J 4** - отключение питания контроллера.

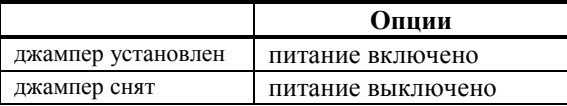

# **J 5** - отключение батарейки.

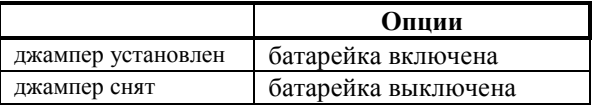

**J 6** - отвечает за подключение вывода С реле 1 к GND.

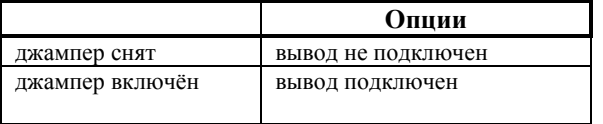

 $\bigoplus$  J1  $J1$ 

## <span id="page-15-0"></span>*12. Приложение №4. Схема подключения.*

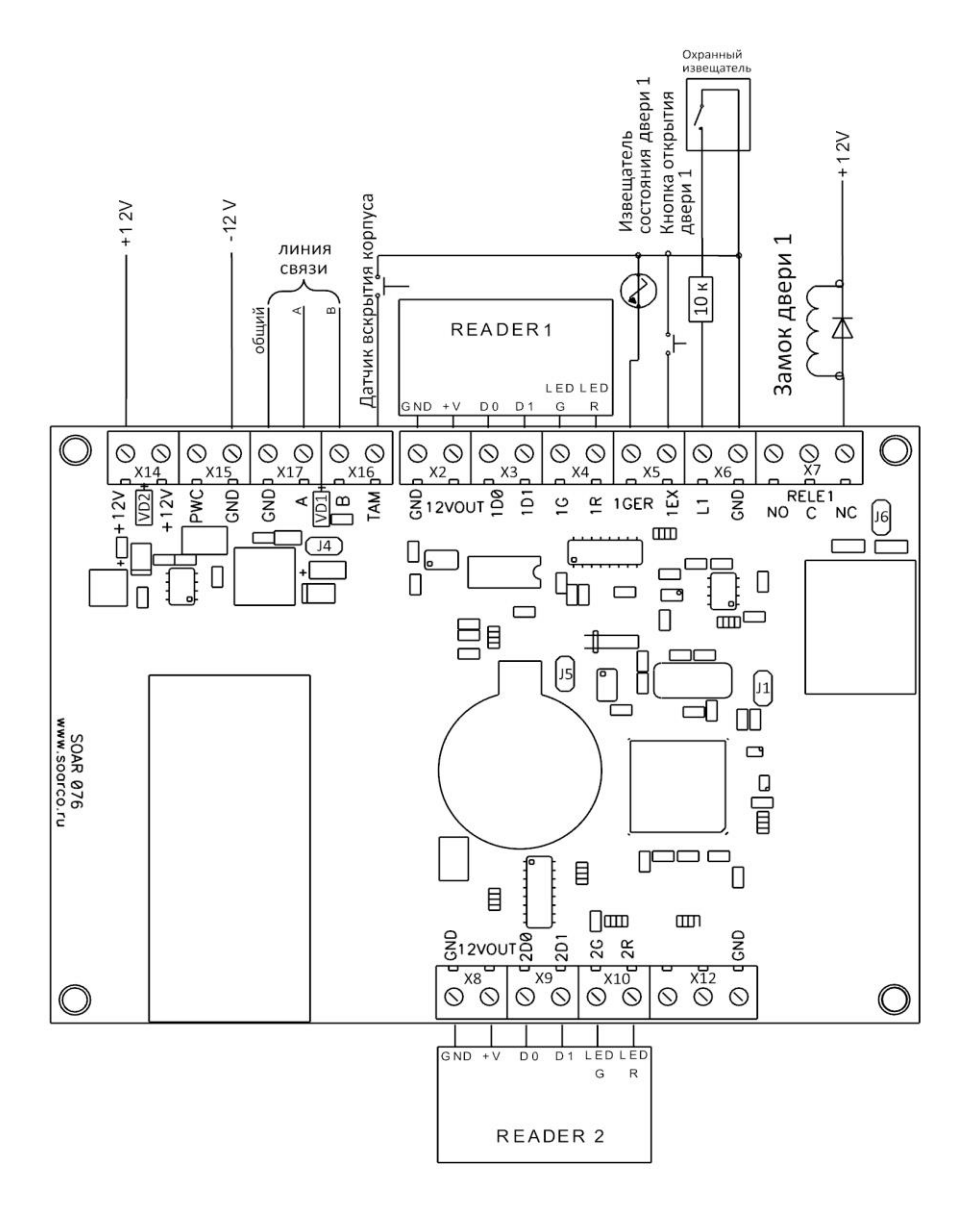

#### **Комплектность.**

- 1. Плата контроллера DC-1K ………..... 1 шт
- 2. Корпус BOX с платой ИВЭПР-1230Р 1 шт
- 3. Оконечный резистор 1 кОм…. 1 шт
- 4. Коробка упаковочная ……….. 1 шт
- 5. Паспорт…………………….… 1 шт

## **Гарантийные обязательства.**

Изделие: Сетевой контроллер DC-1K исп. БОКС.

Изготовитель гарантирует бесперебойную работу изделия в течение 12 месяцев с момента продажи.

Гарантия не распространяется на изделия, эксплуатирующееся с нарушением правил и режимов работы, а также на изделия, имеющие механические повреждения. Без отметки о дате продажи или документов, подтверждающих факт продажи, гарантия не имеет силы.

Гарантия теряет силу при несоблюдении следующих условий:

1. Товар должен быть использован в строгом соответствии с инструкцией по эксплуатации (паспортом изделия) и с использованием технических стандартов и/или требований безопасности.

2. Настоящая гарантия недействительна в том случае, когда повреждение или неисправность вызваны пожаром, молнией, или другими природными явлениями, механическим повреждением, неправильным использованием, износом, халатным отношением, ремонтом или наладкой, если они произведены лицом, которое не имеет соответствующей квалификации. А также инсталляций, адаптацией, модификацией или эксплуатацией с нарушением технических условий и/или требований безопасности.

3. В том случае, если в течение гарантийного срока часть или части товара были заменены частью или частями, которые не были поставлены или санкционированы изготовителем, а также были неудовлетворительного качества и не подходили для товара; либо товар разбирался или ремонтировался лицом, которое не имеет сертификата на оказание таких услуг, то потребитель теряет все и любые права по настоящей гарантии, включая право на возмещение.

4. Действие настоящей гарантии не распространяется на детали отделки и корпуса. По вопросам гарантийного обслуживания обращайтесь к Вашему поставщику. Производитель оставляет за собой право изменять схему изделия без предварительного уведомления потребителей.

Дата продажи « $\longrightarrow$   $\longrightarrow$  20 г

Штамп продавца

Производитель: ООО Многопрофильная производственная компания «СОАР» тел. 8(495) 742-3847

125315, г. Москва, ул. Балтийская, д. 14, этаж/помещ 3/1, комн.38 Почта soarco@soarco.ru сайт http://www.soarco.ru